# ななちゃんのIT教室

## デバッグ奥義の巻

by nara.yasuhiro@gmail.com

### ななちゃんが デバッグ奥義を教えてもらうという お話

### 第 1.0 版 2017 年 5 月 7 日

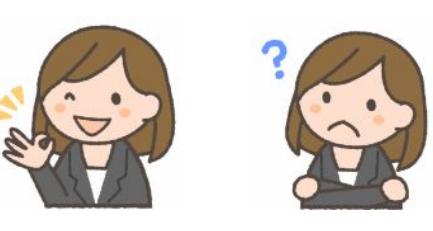

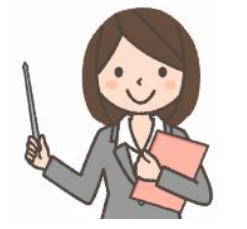

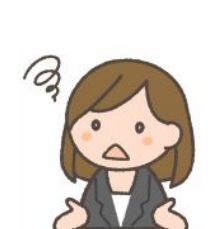

フリー素材 http://freeillustration.net

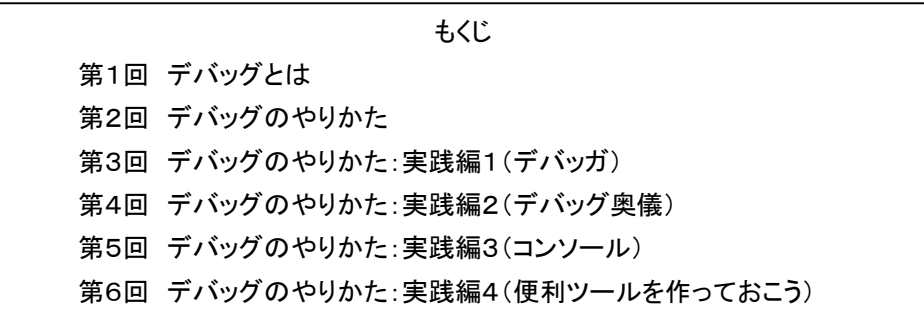

### 第1回 デバッグとは

- なな: これって、朝日新聞の「ののちゃんのDO科学」のパクリ?
- 先生: パロディって言ってちょうだい。家政婦のミタ(「家政婦は見た」のパロディ)、クレヨンしんちゃんのダズニーラ ンド(「ディズニーランド」のパロディ)みたいなものよ。
- なな: 「デバッグ」ということばを聞いたけど、どういう意味なの?
- 先生: プログラムの間違いを見つけて、修正することよ。庭木の害虫(バグ)を見つけて駆除 するというイメージね。すぐれたプログラマは、間違いをしない人ではなくて、間違いを 見つけることに慣れている人ということなの。

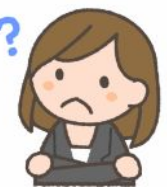

- なな: プロフェッショナルのプログラマは、一発で正しいプログラムを書けるんじゃないの?
- 先生: そんなことはないのよ。タイピングミスをしょっちゅうするわ。たとえば、「;」のかわりに「:」を入力してしまうこと もよくあるわよ。なんしろ、キーボードでおとなりのキーだしね。
- なな: なるほど。プログラムの知識と、タイピングミスは別物だからね。
- 先生: それに、だいたいプログラムを作ってから、仲間に使ってもらって、問題を発見することもよくやるのよ。「想定 外の使い方」があることをみつけたり。
- なな: そういえば、いろんなソフトで、「バージョンアップ」 というのがよくあるわね。
- 先生: そうそう。バージョンアップは、機能追加だけではなくて、バグ部分を修正するという意味も大きいの。それか ら、プログラマは、みな、自分なりに失敗を重ねながら技術を身につけてきているの。プログラマの後輩指導 では、後輩に同じ苦労をさせないように、「苦労から発見した要点は、ようするに○○だ」と説明するんだけど、 後輩は、すぐに忘れてしまう。覚えられない。なぜだと思う?

なな: 頭が悪いから?

先生: いいえ。それは、人間は 「失敗を重ねることで覚える」 からなの。言葉で表現された記憶を 「意味記憶」とい い、失敗を通じて、場面と一緒に覚えている記憶を 「エピソード記憶」 というの。両者は脳における記憶メカ ニズムが異なっていて、後者のほうが、圧倒的に忘れにくいことが脳科学の研究で分かっているの。ななちゃ ん、 資料を読んで、 それを覚えるのではなく、 プログラムを作ってみて、 なかなか動作しないで、苦労して デバッグしながら、「失敗を重ねる」 ことで覚えてね。

「AはBである」 ではなく、「AはCであると勘違いしてひどい目にあった。Bだったんだ!」 という形で心にとどめて欲しいのね。

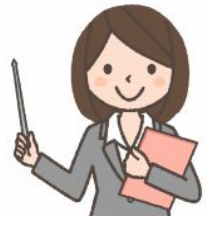

なな: ラジャー!

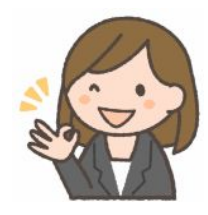

#### 第2回 デバッグのやりかた

- なな: デバッグは、どういうふうにやれば良いの?
- 先生: デバッグには、2つのステップがあるのよ。
- なな: ひとつ目は?

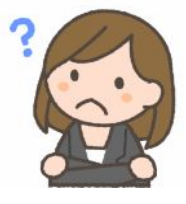

- 先生: 「文法エラー」の修正ね。英文の誤文訂正のたとえで説明するわね。「A cow fly.」 という文には文法間違い が含まれているわね?
- なな: 三単現 (三人称・単数・現在) の 「s」 が抜けているわ。「A cow **flies**.」 が正解ね。
- 先生: そうそう。プログラムの場合は、「ぜんぜん動かない」 とか、「エラーメッセージが出る」 という症状になるの。 そういう間違いをみつけて、プログラムを修正して、動かす、エラーメッセージが出ないようにする必要がある のね。これには、コンピュータのエラー検出機能が使えることが多いの。
- なな: じゃあ、ふたつ目は?
- 先生: 「意味上のエラー」 の修正ね。「A cow flies.」は、文法的には正しいけど、「牛は空を飛ぶ」 はずはないので、 意味としておかしいわね。
- なな: 「牛が飛行機に乗っている」 とか、「メルヘン」 だとか?
- 先生: こらこら。 たとえ話だと言ったでしょう。 たとえば、郵便番号を入力すると、その地域の住所を表示するよう なプログラムで、見かけ上動くけど、東京の郵便番号を入力しても、沖縄の地名が表示されるようなエラーね。 これは、コンピュータが発見するのではなく、人間ががんばらないといけないの。 まあ、入力と出力のデータ の正しい組み合わせを前もって用意しておいて、その通りの出力になるか、自動チェックすることもできるけど ね。
- なな: そうか。
- 先生: それ以外にも、不適切な入力データが入力された時に、プログラムが暴走しないで、ちゃんと再入力を促すか といった、 使い勝手のテストも必要な場合もあるわ。 高額な商品としてのプログラムなんかだと、 使いにく かったら、買ってもらえないからね。

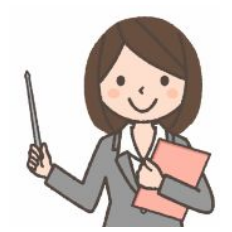

#### 第3回 デバッグのやりかた:実践編1(デバッガ)

- なな: デバッグは、具体的には、どういうふうにやれば良いの?
- 先生: まずは、「デバッガ」 というプログラムの使い方を説明するわね。ここでは、Firefox ブラウザに組み込まれて いるものを使って説明します。他のブラウザでも、使い方が少し違うけど、機能的には同じようなものがありま す。Firefox で、「ツール」→「ウェブ開発」→「開発ツールを表示」というメニュー操作をして、デバッガの画面を 表示せます。画面の下のほうに出したり、右のほうに出したり、別ウィンドウで出したりを切り替えできます。

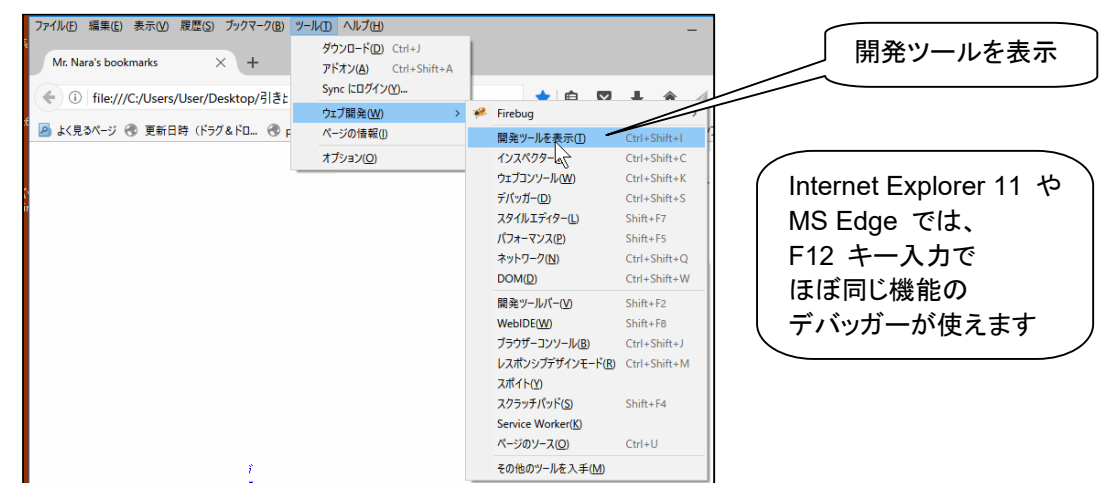

次に、そのブラウザで、プログラムを実行します。ここでは、わざとエラーを入れた、下記のプログラムを実行し てみましょう。

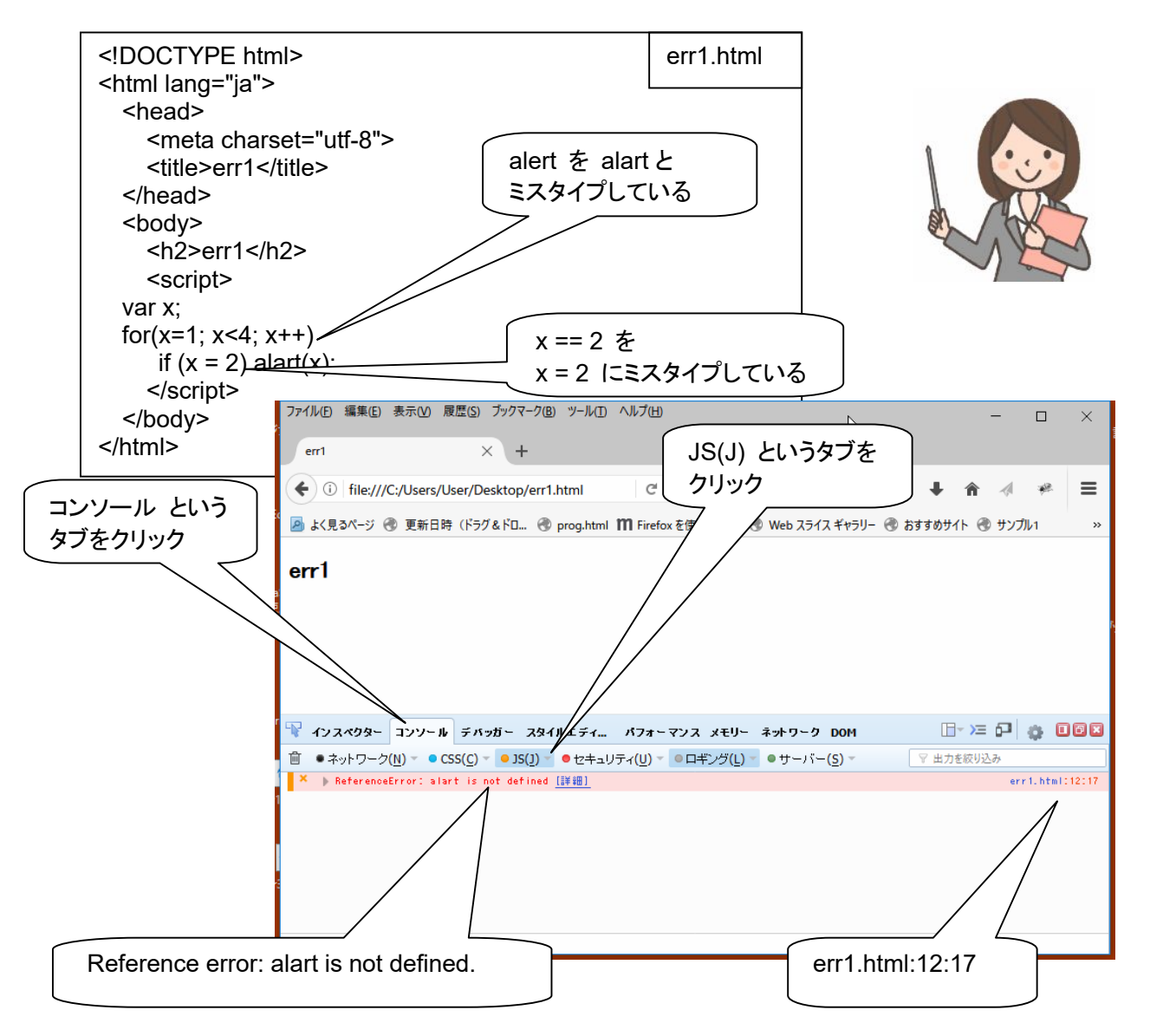

- なな: エラーメッセージが出たけど、英語だあ。
- 先生: 残念ながらそう。でも、難しい英文ではないから、すぐに慣れるわ。 「Reference error: alart is not defined.」は、「参照エラー: alart は定義されていません」 という意味。これ は、「alert」 と書くべきだったのを 「alart」 と書き間違えたからなの。計算機は「alert と書くべきだった」 とは 判断できないので、「alart というのは知らない命令だよ」 という形で警告しているわけ。画面の右のほうに 「err1.html:12:17」と書いてあるけど、これは、「error1.html」ファイルの 12 行目、17 文字目。
- なな: いわゆる「文法エラー」 ということ?
- 先生: そうね。次に、ファイルの 「alart」 を、「alert」 に書き直して、デバッグの次の段階にすすみましょう。

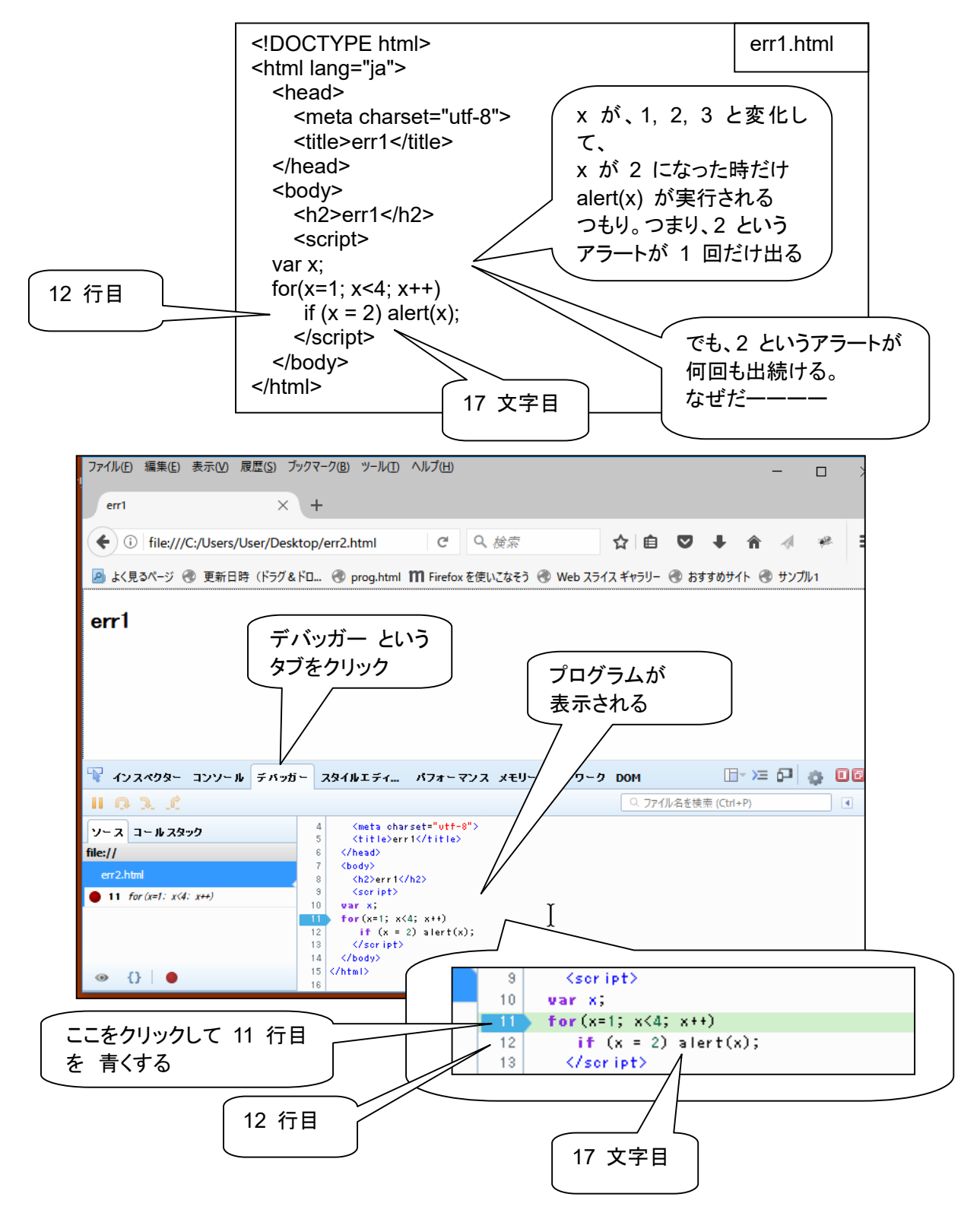

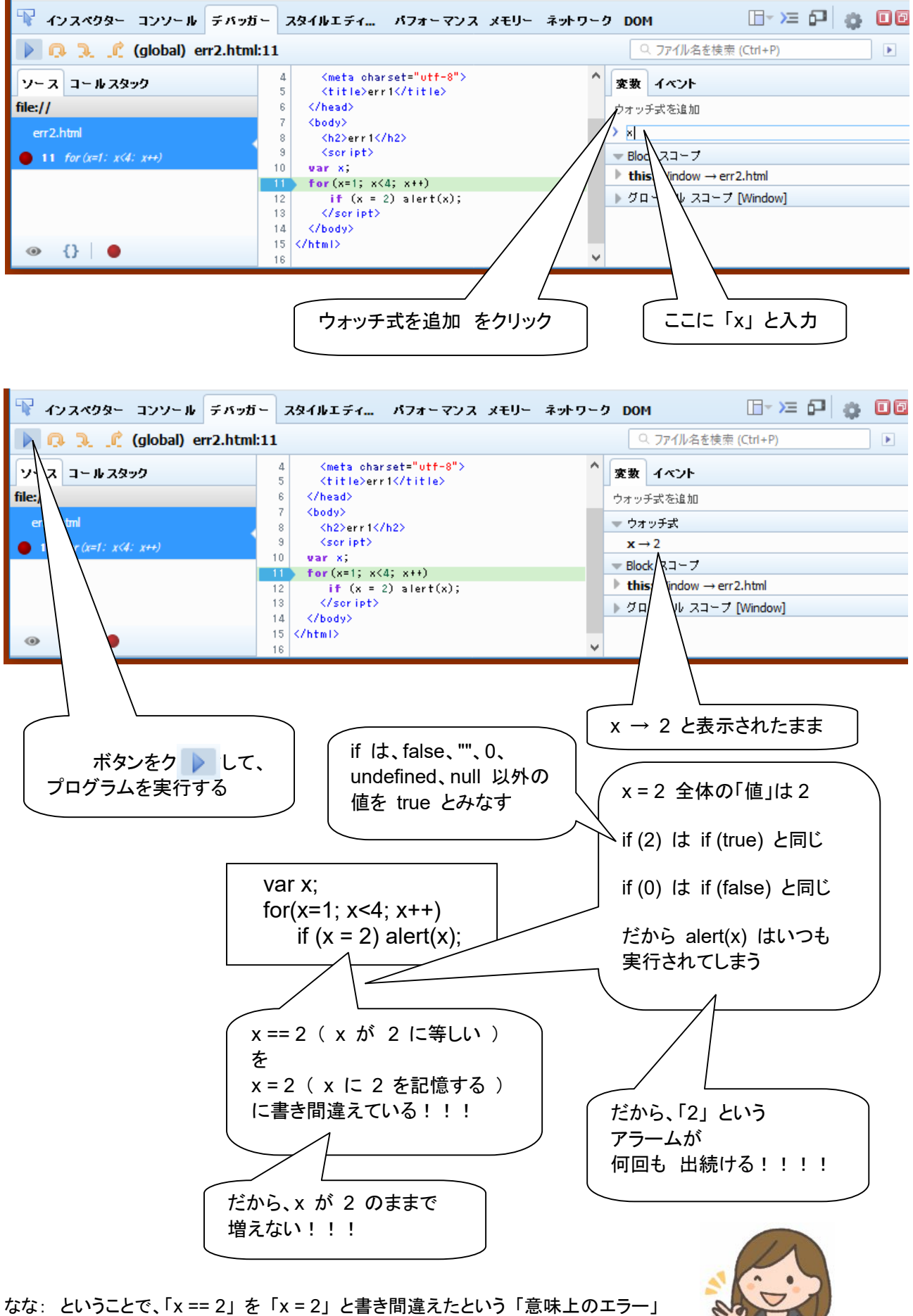

を発見したということね!

#### 第4回 デバッグのやりかた:実践編2(デバッグ奥儀)

デバッグは、海外旅行好きの人から聞いた話に似ている点がある。その人は、海外旅行が好きだか ら、旅行の申し込みをする。しかし、出発当日、成田空港にゆくと、憂鬱な気分になるという。言葉も通 じないだろうし、自由も制限される。旅行に行くのをやめて、ここから引き返したくなるという。ひとこと、 旅行会社に電話すればそれで済むこと。でも、なんとなく、がまんして、飛行機に乗る。しかし、いった ん、旅行に出発していまえば、興奮の連続。帰ってきてから、「旅行に行ってよかった」 とつくづく思い、 また、海外旅行に行きたいと思うという。

デバッグも、最初は気が重い。会社の上司に「プログラムは完成しませんでした」、と謝ってしまったら どんなに楽かと思う。しかし、はじめてしまうと、興奮の連続。プログラムが動くと、この上ないような喜 びを感じる。また、デバッグしてみようかなと思ったりする。

先生から教えてもらったこと、本で読んだことは、しばらくすると、簡単に忘れてしまう。でも、デバッグ で、自分で見つけて、直したことのあるバグは、そうは簡単に忘れない。心理学的にも証明されてい る。場面、情景を伴って覚えたことを「エピソード記憶」と言うが、簡単には忘れない。エストニア生ま れのカナダ人心理学者エンデル・タルヴィング(Endel Tulving)が1972年に発表した。みなさんには、 デバッグに励んでもらいたい。どんどんミスをして、どんどんバグを見つけて、直すことでプログラミン グの達人になって欲しい。

デバッグ奥義を贈ろう。 --------------------- prog.html --------------------- <!DOCTYPE html> <html> <head> <script src="prog.js"></script> </head> <body> <button onclick="go()">実行</button> </body> </html> ----------------------------------------------------- ---------------------- prog.js --------------------- function  $qo()$  { alert("Hello!"); }

-----------------------------------------------------

こんな簡単なプログラムでも「ReferenceError: go is not defined」というようなエラーになることがあ る。もちろん、Web Console などを使わないと、「何も反応しない」「動かない」だけであるが。

「go is not defined」のようなエラーの場合、私なら ---------------------- prog.js --------------------- alert("!!!); //function go() { // alert("Hello!"); //} -----------------------------------------------------

のように、1行追加する。これで、「!!!」を表示するアラートが出なければ、prog.js のファイル名が違っ ている(全角文字だったりする)か、prog.js が、エディタで、まだ保存していないとか、prog.js が prog.html と異なるフォルダに作ってあったりする。「// ~」の行はコメント扱い。コンピュータは無視 する。実行対象にならない。

「!!!」を表示するアラートが出れば、今度は、 ---------------------- prog.js --------------------- function go() { alert("!!!); } // alert("Hello!"); //} -----------------------------------------------------

に変えて、「!!!」を表示するアラートが出ることを確認する。

---------------------- prog.js --------------------- function go() { alert("Hello!"); alert("!!!); } //} -----------------------------------------------------

のように、「//」を消して「alert("!!!); }」を追加する行をひとつずつ下に移動してゆく。はじめてエラーが 出たところで、その行をチェックする。全角の空白が入っていたりする。半角の空白やタブと、全角の 空白は、画面で見た上では区別できない。全角の空白は、JavaScript としては使ってはならない。行 末についていてもダメ。例外は、コメントの中と、「"~"」の、文字列の部分だけです。こんな感じで、間 違いを見つけてください。

さいごに、プレゼント。答えは掲載しないので、自分でバグを見つけてください。

---------------------- prog.js --------------------- function go() { var x, y; for( $x=1$ ;  $x<4$ ;  $x++$ )  $y = x$ ; alert(y); } -----------------------------------------------------

1, 2, 3 のアラートが出るはずなのが、3 のアラートしか出ないのはなぜでしょう?

```
第5回 デバッグのやりかた:実践編3(コンソール)
```
デバッグ中、「コンソール」タグをクリックすると、JavaScript の「式」を入力して、その「値」を確認すること ができるようになります。

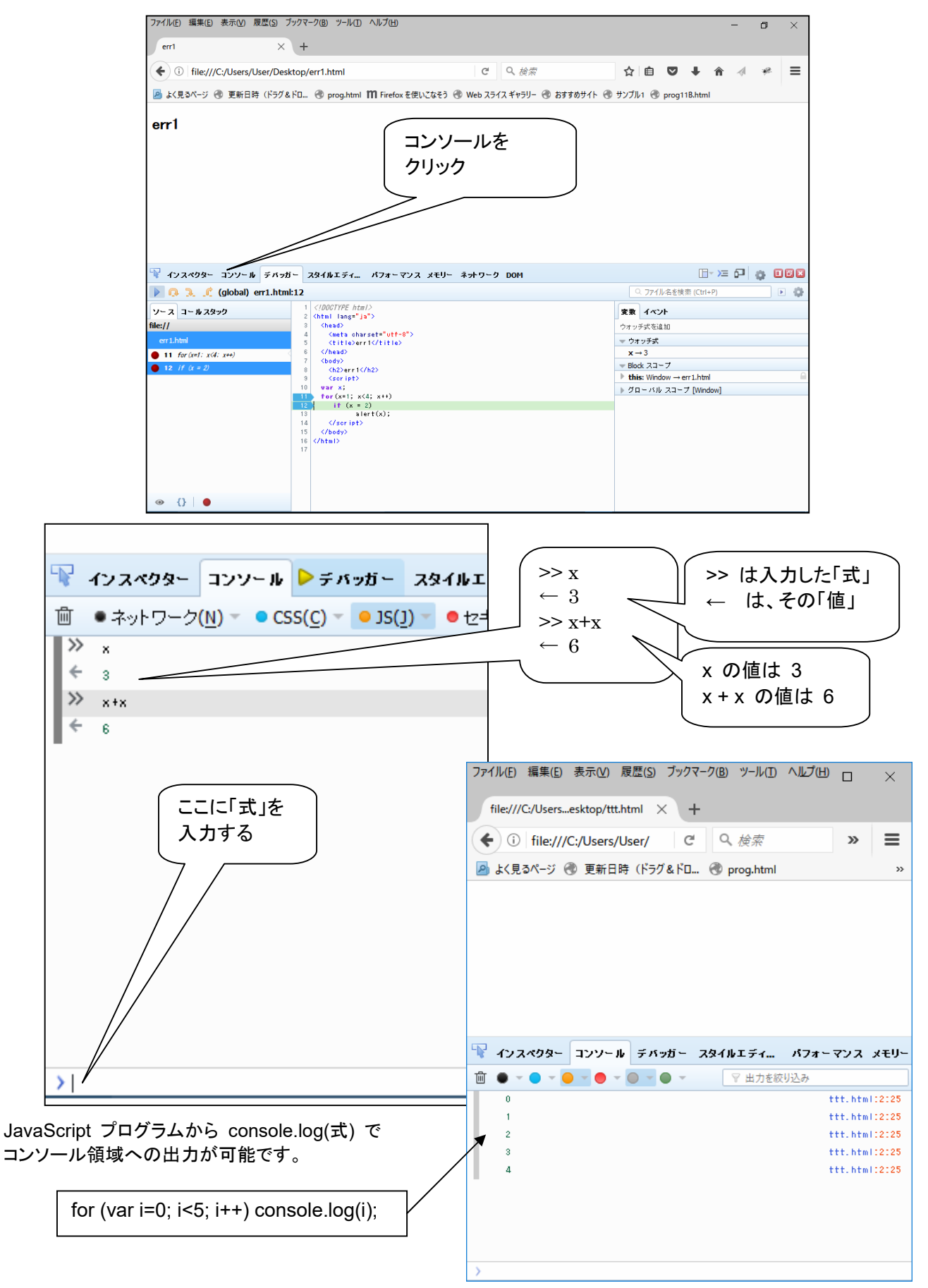

#### 第6回 デバッグのやりかた:実践編4(便利ツールを作っておこう)

コンソールの入力は 1 行です。shift+enter を使うと、複数行にまたがる式も入力できますが、ちょっと不 便です。プログラムのデバッグ中でなく、数行の JavaScript 文を入力して、その場で結果を見たい場合 に便利なツールを紹介します。

画面上に、JavaScript の 「式」 を入力し、「実行」 ボタンをクリックすると、その 「値」(評価結果)を表示しま す。JavaScript では、「文」 も、「式」 の一種として扱われます。入力と実行は何回も繰り返すことができます。 入力した式にエラーが含まれる場合は、エラーメッセージが表示されます。

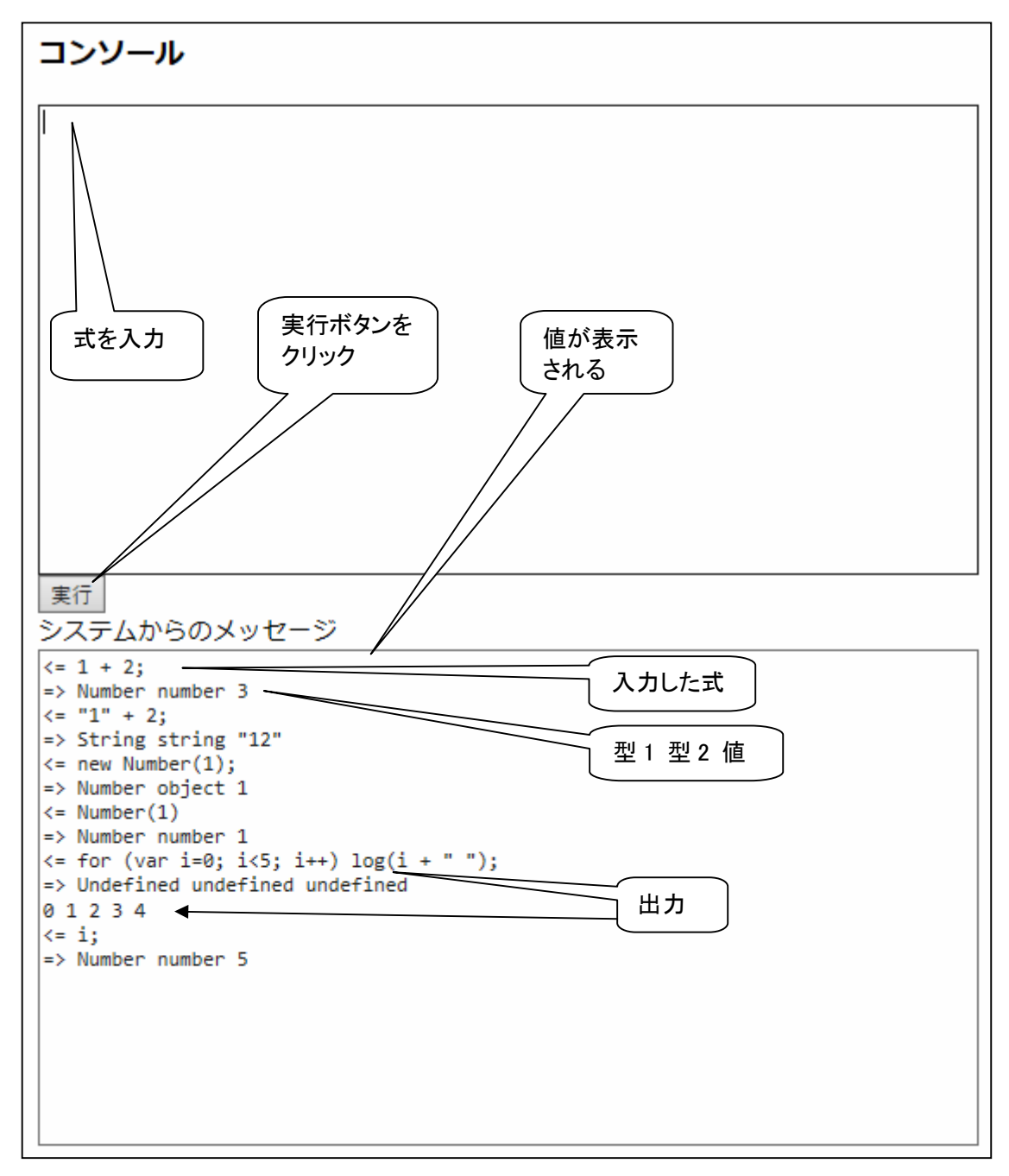

```
<!DOCTYPE html> 
<html> 
  <head> 
    <meta charset="utf-8"> 
   <title>コンソール</title>
  </head> 
  <body> 
   <h3>コンソール</h3>
    <textarea rows="19" cols="80" id=pg autofocus>1 + 2;</textarea> 
   <br>>
<input type=button onClick=go() value="実行">
    <br>システムからのメッセージ
    <br><textarea rows="20" cols="80" id=log></textarea> 
    <script> 
var geval = eval; -
var logp = document.getElementById("log"); 
var pgp = document.getElementById("pg");
var logd; 
function clog(s) { logp.value += s; }
function log(s) { log d += s; }
function typeIs(obj) {
      return(Object.prototype.toString.call(obj).slice(8, -1)); } 
function isPrimitive(x) { 
    return (typeof x)!="object"; 
} 
function toLiteral(x) { 
    return JSON.stringify(x); 
} 
function type(x) { return "" + (typeof x); }
function isInteger(n) { return n\%1 === 0; }
function keys(obj) { return Object.keys(obj); } 
function go() { 
 log d = "";
  try { 
         var v = \frac{q}{q}eval\frac{q}{q}pgp.value);
          clog("<= " + pgp.value + "¥n=> " 
            + typeIs(v) + " " + type(v) + " " + toLiteral(v) + "\"n");
          pgp.value = ""; 
          logp.scrollTop = logp.scrollHeight; 
          pgp.focus(); 
  } 
 catch(e) \{ clog(pgp.value + "¥n! " + e + "¥n");
               pgp.value = ""; 
               logp.scrollTop = logp.scrollHeight; 
               pgp.focus(); 
  } 
 if (logd != "") clog(logd + "Yn");
} 
   </script> 
  </body> 
</html>
                                                   eval 関数をグローバル化
                                                   (グローバル化しないと、
                                                    毎回、変数値がリセット
                                                    されてしまう)
                                                                    エラー捕捉
```